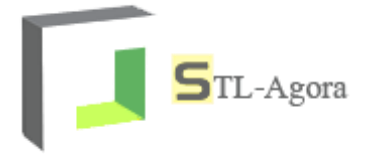

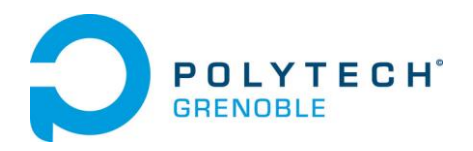

# STL-Agora

Cahier des charges

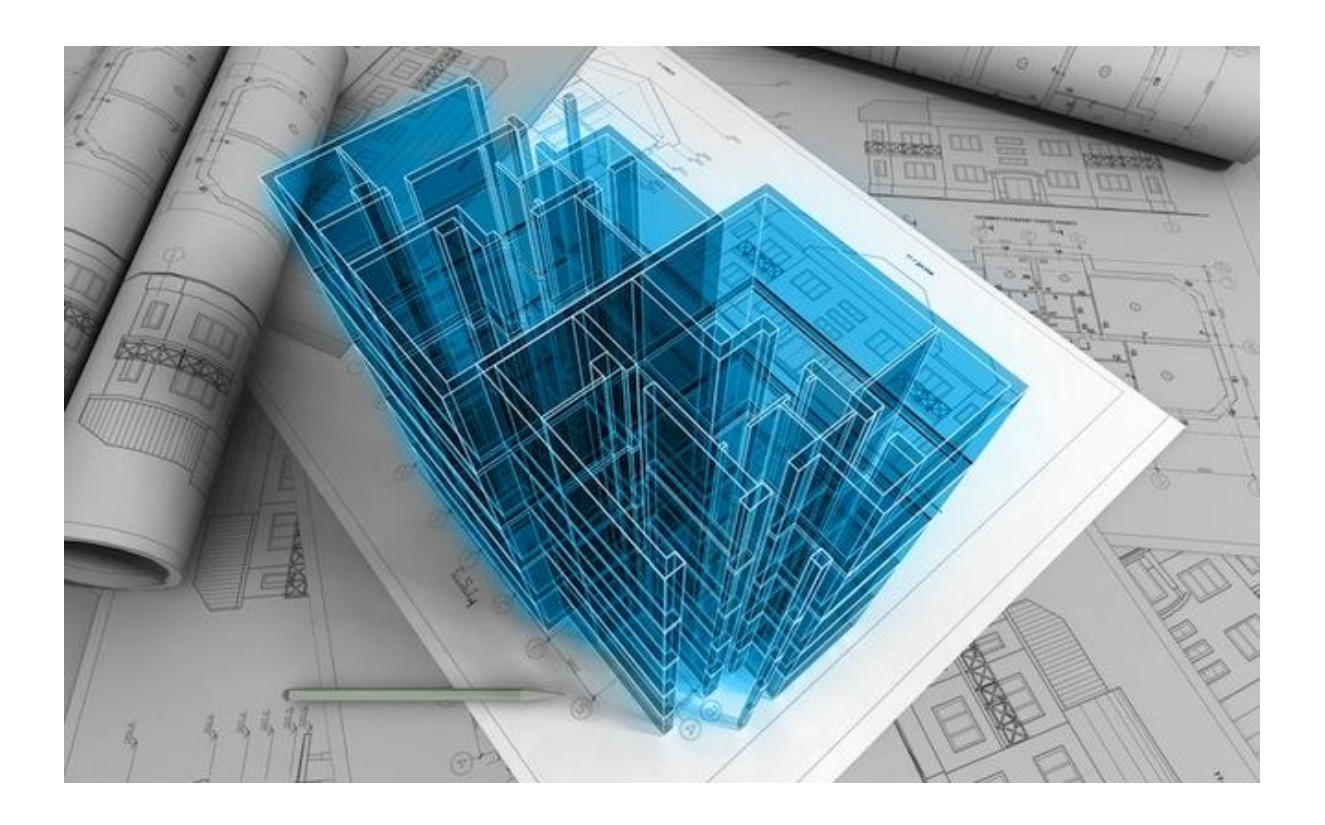

Nicolas Afonso Jean-François Bianco

STL-agora@outlook.com Octobre 2013

Elisa Martinez Rebecca Poustis

## Table des révisions

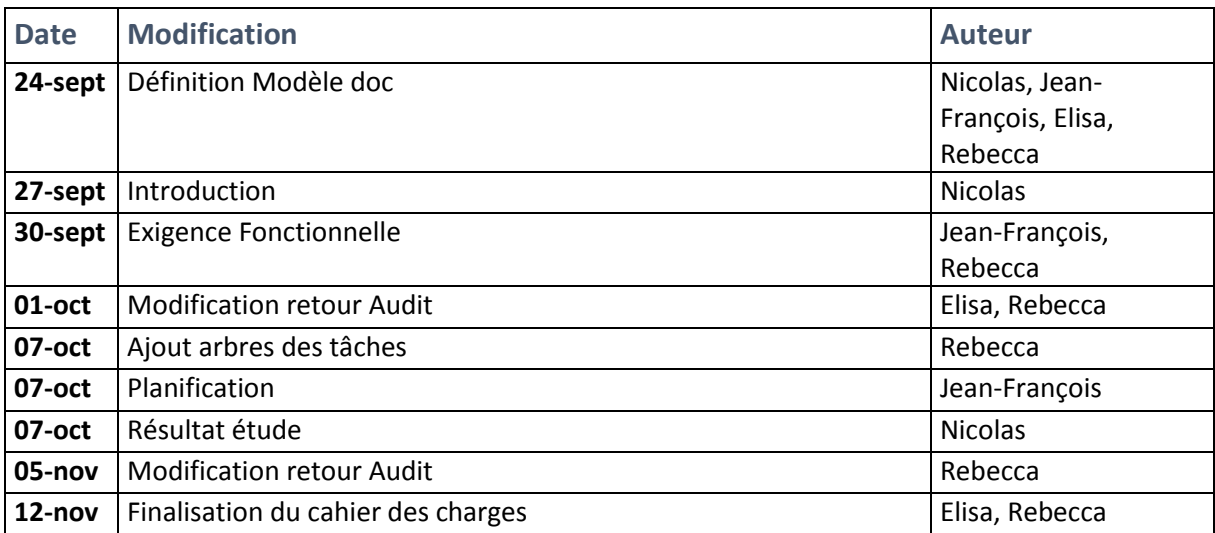

## Table des matières

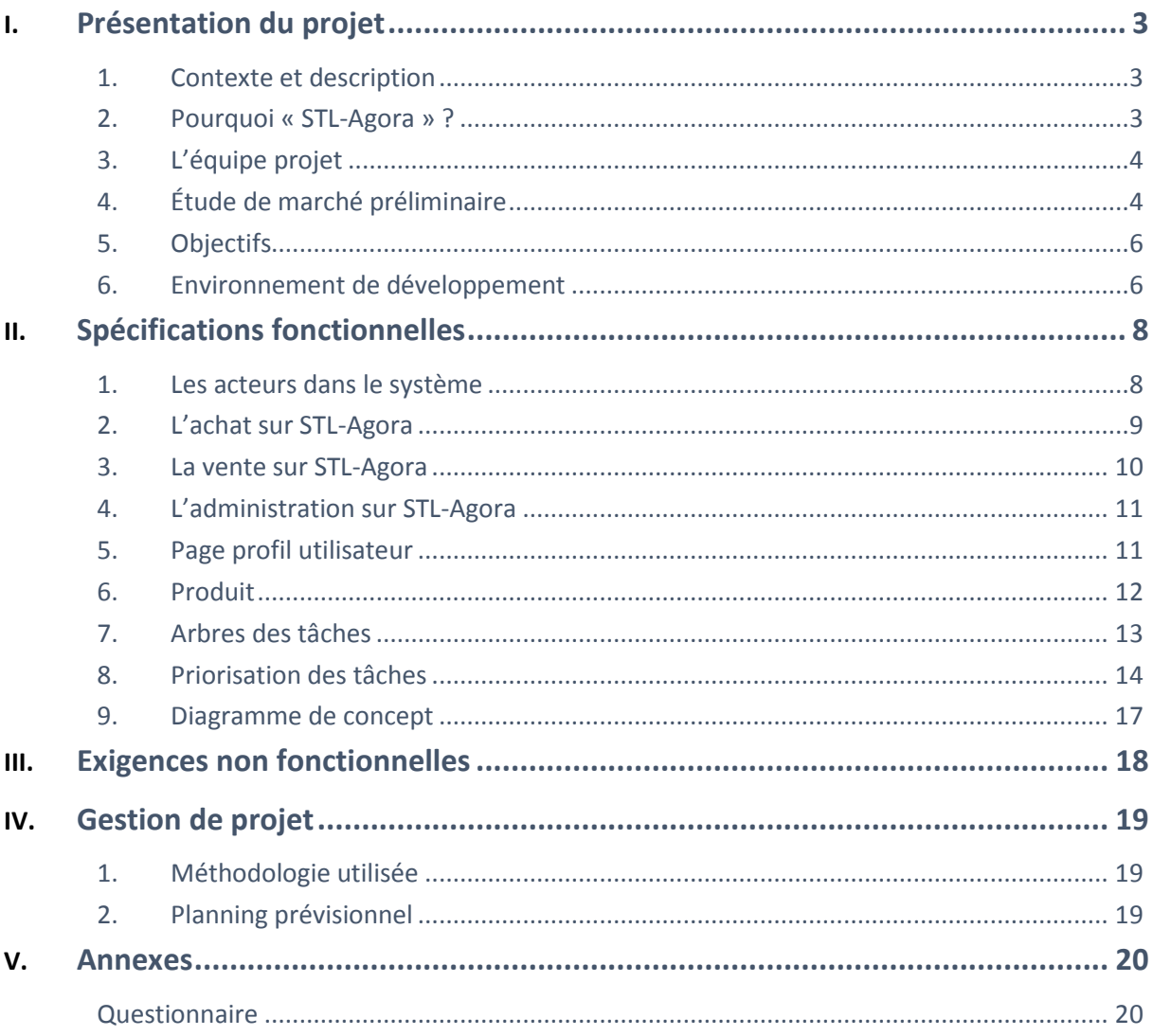

#### <span id="page-3-1"></span><span id="page-3-0"></span>**1. Contexte et description**

Avec l'avènement des imprimantes 3D, une véritable révolution est en marche. Il est désormais possible, depuis chez soi, de créer ses propres objets. Malgré le fait qu'il en soit encore à ses balbutiements, de nombreux analystes affirment que le marché de l'impression 3D va bousculer nos habitudes.

La première d'entre elle, évidemment, sera notre manière de consommer. Nous n'aurons plus besoin de nous déplacer en magasin pour acheter nos produits du quotidien. De même que l'attente de la livraison suite à une commande sur internet n'existera plus : nos objets seront créés immédiatement à domicile depuis nos imprimantes personnelles.

Les industriels devront revoir leur politique, s'adapter. Cette nouvelle technologie, qui leur permettra de s'affranchir de main d'œuvre, permettra la relocalisation. La personnalisation des objets va s'intensifier, puisqu'il en coutera sensiblement la même somme de fabriquer un objet de manière unique ou « de masse » (plus besoin de fabriquer de moules).

Le consommateur, grâce à l'impression 3D, pourra s'armer contre l'obsolescence programmée : il sera possible de changer cette satanée petite pièce plastique cassée dans l'aspirateur et qui le rendait jusque-là bon pour la déchetterie.

Enfin, de nouvelles perspectives vont émerger au fur et à mesure des avancées technologiques : on parle déjà d'imprimer des organes dans les milieux médicaux …

La base de cette prouesse technologique est la représentation des objets par des plans 3D. Aujourd'hui, l'équipe projet STL-Agora vous propose de réaliser une plateforme web de vente et d'acquisition de plans pour imprimantes 3D.

Vous trouverez dans ce document la liste des besoins, des exigences et des solutions associées que nous vous proposons afin de réaliser ce projet.

#### <span id="page-3-2"></span>**2. Pourquoi « STL-Agora » ?**

Aujourd'hui, le format standard des fichiers pris en entrée des imprimantes 3D est STL. On peut, depuis n'importe quel logiciel de modélisation 3D, créer ou convertir ses plans dans ce format. Pour le terme Agora, on rappelle sa définition : « dans la Grèce antique, désigne le lieu de rassemblement, le marché de la cité ». Ces deux termes résument tout à fait l'idée du site, qui veut devenir LE marketplace du web concernant les plans 3D.

#### <span id="page-4-0"></span>**3. L'équipe projet**

Autour de ce projet s'est fédéré un groupe de quatre élèves ingénieurs issus de la filière Réseaux Informatiques et Communication Multimédia (RICM) de l'école Polytech Grenoble. Cette équipe dispose de compétences complémentaires, car deux de ses membres font partie de l'option Multimédia (Elisa et Rebecca) et les deux autres de Système (Nicolas et Jean-François). Voici la répartition des rôles au sein de l'équipe :

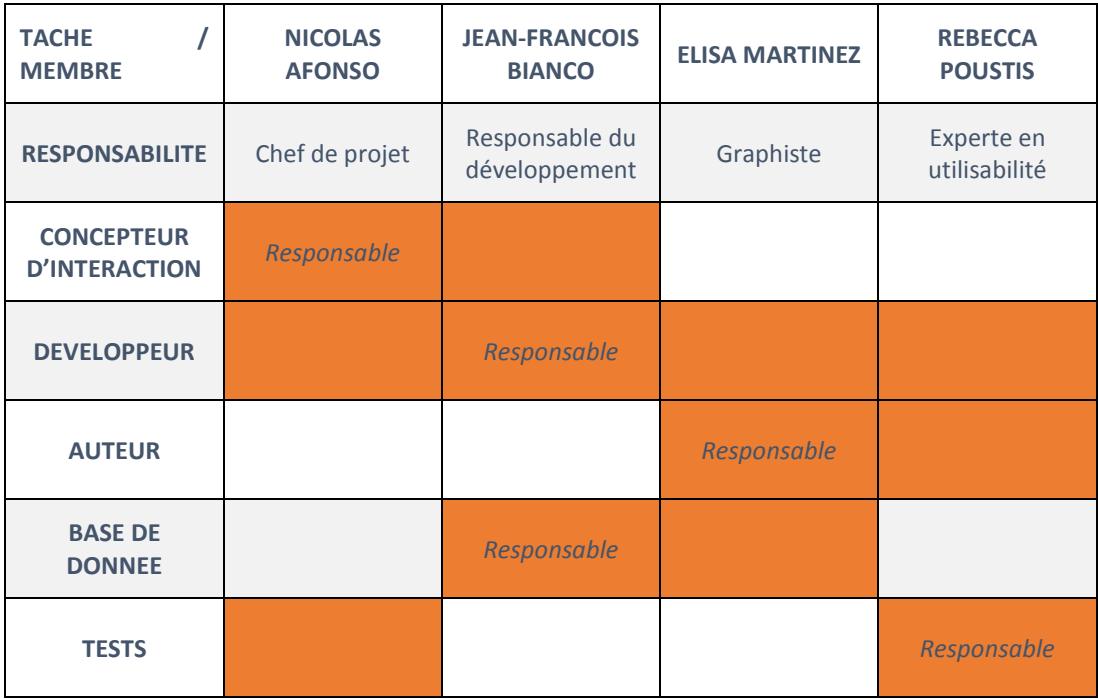

#### <span id="page-4-1"></span>**4. Étude de marché préliminaire**

Afin de vérifier que notre site réponde à une demande, nous avons procédé à une étude de marché préliminaire. Celle-ci s'est décomposée en une analyse de la concurrence et en la diffusion d'une enquête.

#### *4.1 Analyse de la concurrence*

Aujourd'hui la plupart des sites qui proposent des plans pour imprimantes 3D souffrent des mêmes maux :

- Ce n'est pas le but premier de ces sites. L'accès aux plans se fait en allant dans un sous-menu ou catégorie du site, plus ou moins caché.
- Ils sont orientés vers un public d'initiés. Pas ou peu d'explications sont fournies avec les plans, on a donc d'avantage l'impression de se retrouver sur un lieu de rassemblement d'hobbyistes que sur un site grand public.
- Ils sont en anglais. Cette remarque rejoint le point précédent car l'accessibilité par le grand public est ainsi limitée.

Néanmoins la majorité des plans ainsi disponibles le sont gratuitement. On peut citer quelques concurrents : [http://www.instructables.com/group/3DCreationSystems/,](http://www.instructables.com/group/3DCreationSystems/) [http://grabcad.com/library/software/stl,](http://grabcad.com/library/software/stl) <http://www.3dvia.com/search/>, ... Au final le plus « dangereux » d'entre eux est [http://www.thingiverse.com/,](http://www.thingiverse.com/) site du fabricant d'imprimantes Makerbot. Ce dernier, en plus de disposer d'une base de données de fichiers STL importante, est agréable à utiliser car il respecte dans l'ensemble les critères ergonomiques de Bastien et Scapin : guidage, charge de travail, adaptabilité, …

#### *4.2 Sondage*

Nous avons réalisé un sondage pour adapter au mieux notre offre en fonction de la demande du public. Ce sondage a été largement diffusé, et ce dans des milieux très divers : étudiants (toutes filières de Polytech' et autres écoles), hobbyistes et fablabers (CCSTI Grenoble, Laboratoire Ouvert Ardèche Drôme, Grenoble HackerSpace, fablab Artilect de Toulouse, fablab Labsud de Montpellier), professeurs et grand public (initié à l'informatique ou non). Ce choix nous a permis d'obtenir des réponses pertinentes car représentatif du marché (on ne s'est pas borné aux seuls étudiants). Au 5 octobre le questionnaire a été rempli par 174 personnes, ce qui montre l'intérêt suscité par ce projet.

Voici l'analyse que l'on peut en tirer :

- Notre site sera optimisé pour l'utilisation sur écran de PC : le public utilise en quasi exclusivité ce biais pour acheter sur internet (96% des sondés).
- Une majorité du grand public connait le principe de l'impression 3D (80%) et quasiment la moitié (48%) d'entre eux utilisent ou souhaiteraient utiliser une imprimante 3D. STL Agora dispose donc d'un réel marché, avec une forte demande, sur lequel se positionner.
- La plupart des utilisateurs actuels utilisent l'impression 3D à des fins personnelles (66%). Le site trouve par conséquent son intérêt à mettre en avant des plans d'objets du quotidien. Cette analyse est encore renforcée par les réponses à la question « quelle(s) catégorie(s) d'objets seraient susceptible(s) de vous intéresser ? », avec les catégories gadgets, pièces de rechange et art et décoration qui sont plébiscitées.
- Le public serait prêt à changer raisonnablement sa façon de consommer, avec plus de 30% de personnes prêtes à utiliser l'impression 3D comme source d'un tiers de leurs achats du quotidien. Les sondés évaluent leur consommation de plans dans la fourchette de 1 à 3 par mois en moyenne, avec un prix de vente unitaire raisonnable (entre 1 et 10 euros, avec même une préférence pour la fourchette 5 -10 euros). Les gens sont donc prêts à mettre un prix conséquent pour des plans dématérialisés : seul 10% des réponses affirment vouloir rester dans un système totalement gratuit.
- Concernant le côté vente du marketplace, une majorité des modélisateurs seraient prêts à mettre en vente leurs créations (56%). Concernant le prix de vente de leurs plans, ils sont partagés : Une égalité quasi parfaite est constatée entre le choix de prix libres ou entrant dans des catégories de prix (retrouvé sur l'App Store d'Apple). Notre choix se portera donc principalement sur des prix fixés par les utilisateurs.
- Beaucoup de personnes ont ajouté des remarques lors de la complétion du formulaire. Une preuve de plus de l'intérêt suscité par notre projet.

En conclusion de cette étude de marché, nous remarquons la forte demande et la viabilité d'un tel système, avec des modélisateurs prêts à mettre en vente leurs plans et des utilisateurs qui acceptent de mettre le prix pour les acquérir. Avec très peu de concurrents, STL-Agora peut donc s'imposer comme le leader de son secteur si le site appuie l'aspect user-friendly et dispose d'une ergonomie intuitive susceptible d'attirer n'importe quel type d'utilisateur.

#### <span id="page-6-0"></span>**5. Objectifs**

STL-Agora souhaite atteindre un certain nombre d'objectifs à terme:

- Séduire 25% de la clientèle habituelle de magasins physiques, et qui a accès à une imprimante 3D, de se tourner vers notre site pour acheter ses objets
- Séduire 40% de la clientèle habituelle de magasins virtuels, et qui a accès à une imprimante 3D, de se tourner vers notre site pour acheter ses objets
- Séduire 60% des modélisateurs à proposer leurs plans sur le site
- Proposer une base de données de fichiers STL de plusieurs milliers de références, enrichie chaque semaine d'une dizaine de nouveautés
- Recueillir le plus de commentaires positifs des membres concernant le fonctionnement global et l'ergonomie du site (25% des personnes ayant réalisé une commande / une vente ont laissé un commentaire et 90% d'entre eux sont positifs)
- Lorsque l'utilisateur sait ce qu'il veut acheter, la procédure ne doit pas prendre plus de 3 minutes et 10 clics entre son arrivée sur le site et la validation de sa commande.
- Les utilisateurs doivent pouvoir accéder au site 90% du temps (sur une année)
- Ne rencontrer aucun problème de sécurité (intrusion dans la base de données, interception de données de paiement, …).

#### <span id="page-6-1"></span>**6. Environnement de développement**

L'application STL agora devra être réalisée en utilisant Java Entreprise Edition développé par l'entreprise Oracle.

L'application devra respecter le paradigme de programmation MVC.

La plateforme devra respecter l'architecture suivante :

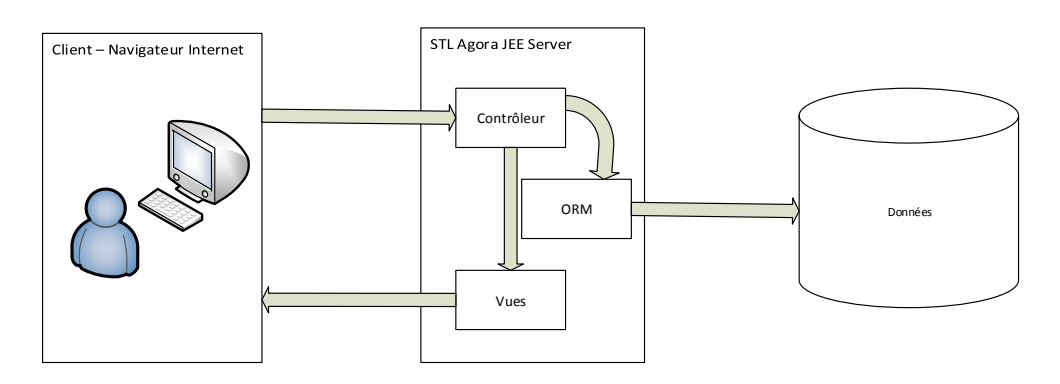

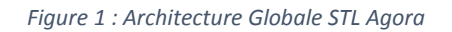

*6.1 Spécifications côté système*

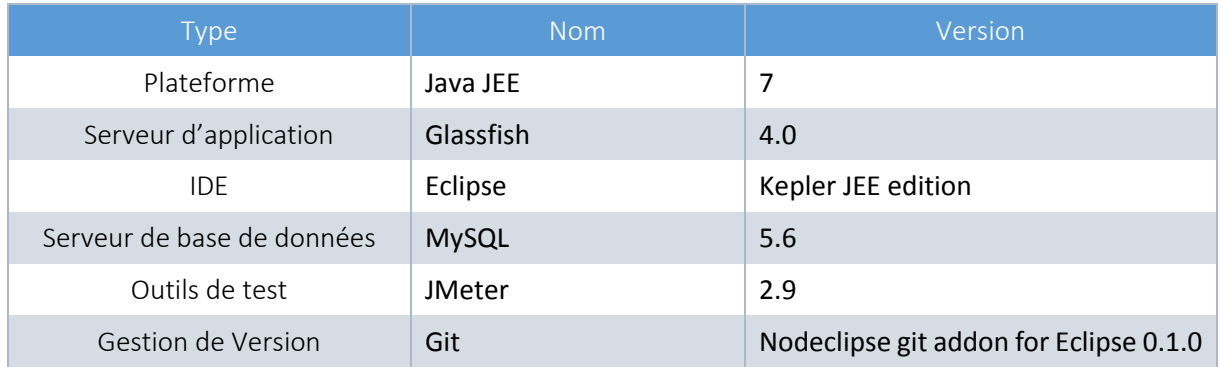

De plus l'ensemble de la plateforme sera mise en production sur la plateforme de Cloud Microsoft Azure, en utilisant une machine virtuelle Ubuntu Server 13.04.

#### *6.2 Spécifications côté client*

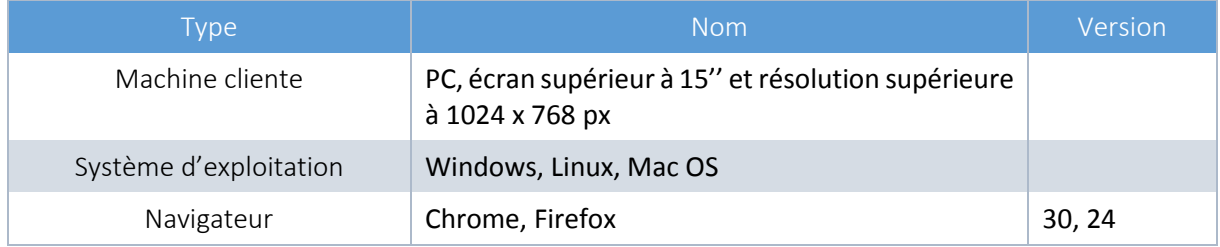

Le choix de résolution est justifié par le fait que la grande majorité des internautes ont des résolutions d'écran supérieures à celle-ci (source http://fr.screenresolution.org/). Dans la première phase du projet, nous ne nous engagerons pas à rendre compatible STL-Agora avec Internet Explorer.

Google chrome et Firefox sont parmi les navigateurs les plus utilisés et disponibles sur la majorité des systèmes d'exploitation du marché. (cf. [http://www.atinternet.com/documents/google-chrome-second](http://www.atinternet.com/documents/google-chrome-second-navigateur-le-plus-utilise-en-europe/)[navigateur-le-plus-utilise-en-europe/\)](http://www.atinternet.com/documents/google-chrome-second-navigateur-le-plus-utilise-en-europe/)

#### <span id="page-8-1"></span><span id="page-8-0"></span>**1. Les acteurs dans le système**

#### *La liste des acteurs*

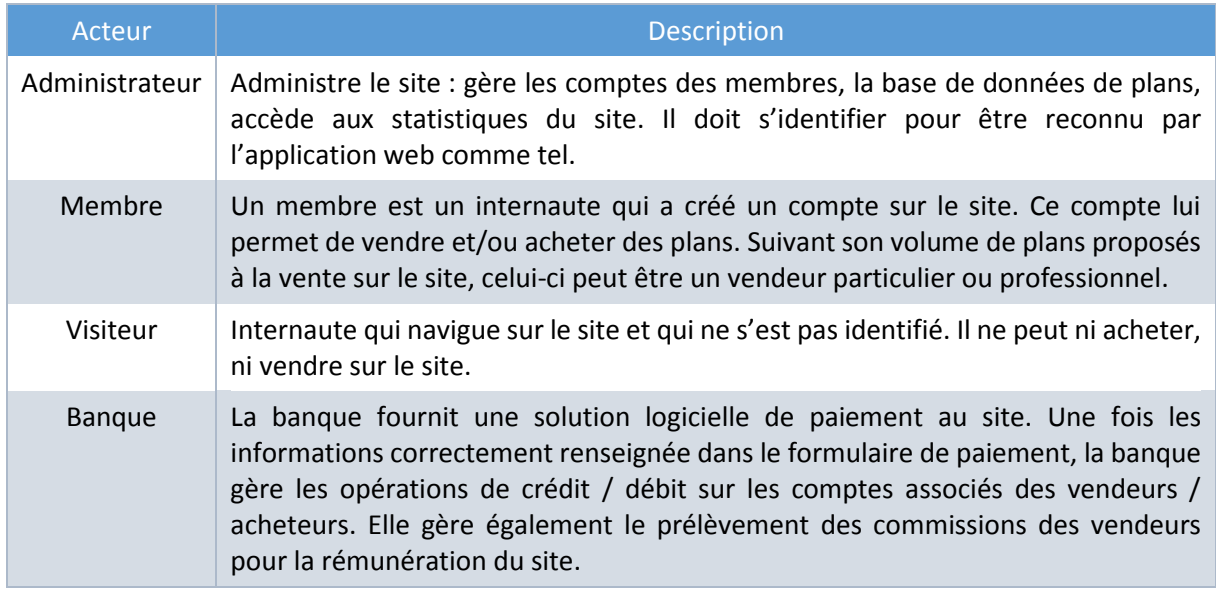

#### *Le diagramme de contexte*

Ce diagramme présente le contexte d'utilisation de notre application :

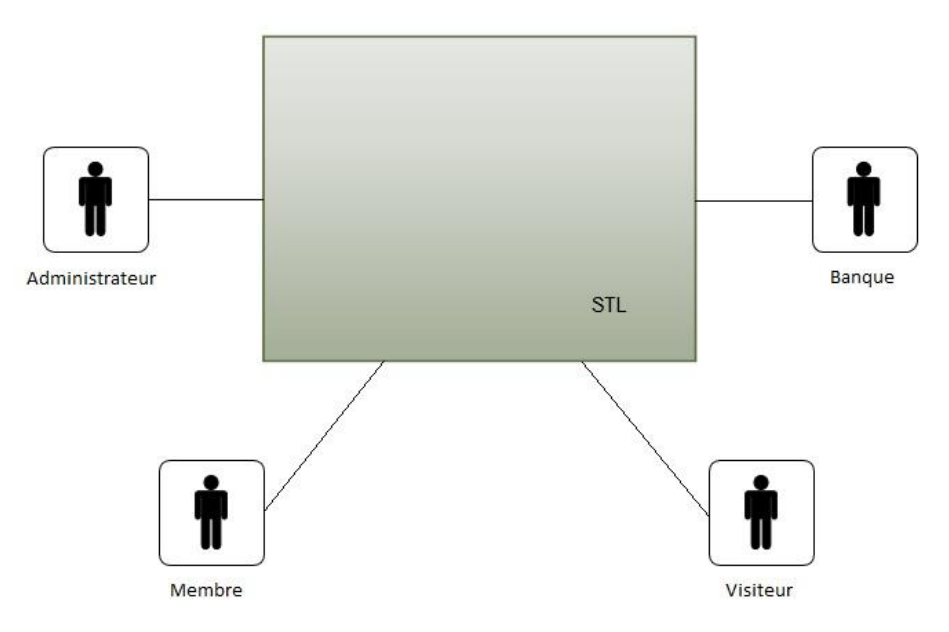

*Figure 2: Diagramme de contexte du projet STL-Agora*

Le site possèdera trois types de profils différents : les membres, l'administrateur et les visiteurs. Chacun d'entre eux aura accès à différentes fonctionnalités du site, sachant que seul un membre pourra vendre et/ou acheter sur le site.

#### <span id="page-9-0"></span>**2. L'achat sur STL-Agora**

Pour effectuer un achat, l'utilisateur devra effectuer une recherche sur le produit qu'il souhaite acquérir. Cette recherche pourra être effectuée suivant différents critères : par mots clefs, par catégorie d'article ou par nom du vendeur. Une fois cette recherche effectuée, les résultats pourront être triés selon les prix ou les avis concernant les plans. Celui-ci devra ensuite sélectionner le plan qui l'intéresse afin d'accéder à sa fiche descriptive. S'il souhaite acquérir le produit sélectionné, il devra alors le placer dans son « panier » avant d'accéder à celui-ci afin de valider sa commande. Pour ce faire, l'utilisateur devra s'identifier sur son profil ou en créer un nouveau s'il n'en possède pas. Suite à l'identification du client (le visiteur est passé membre pour le site), celui-ci aura accès à un récapitulatif de sa commande et aura la possibilité de régler par un moyen de paiement bancaire en ligne. Une fois la transaction finalisée, l'utilisateur recevra une confirmation d'achat ainsi que les plans commandés par mail. Ces plans seront aussi accessibles depuis la page profil du membre.

Les fonctionnalités des membres disponibles pour la partie achat sont résumées dans le schéma suivant :

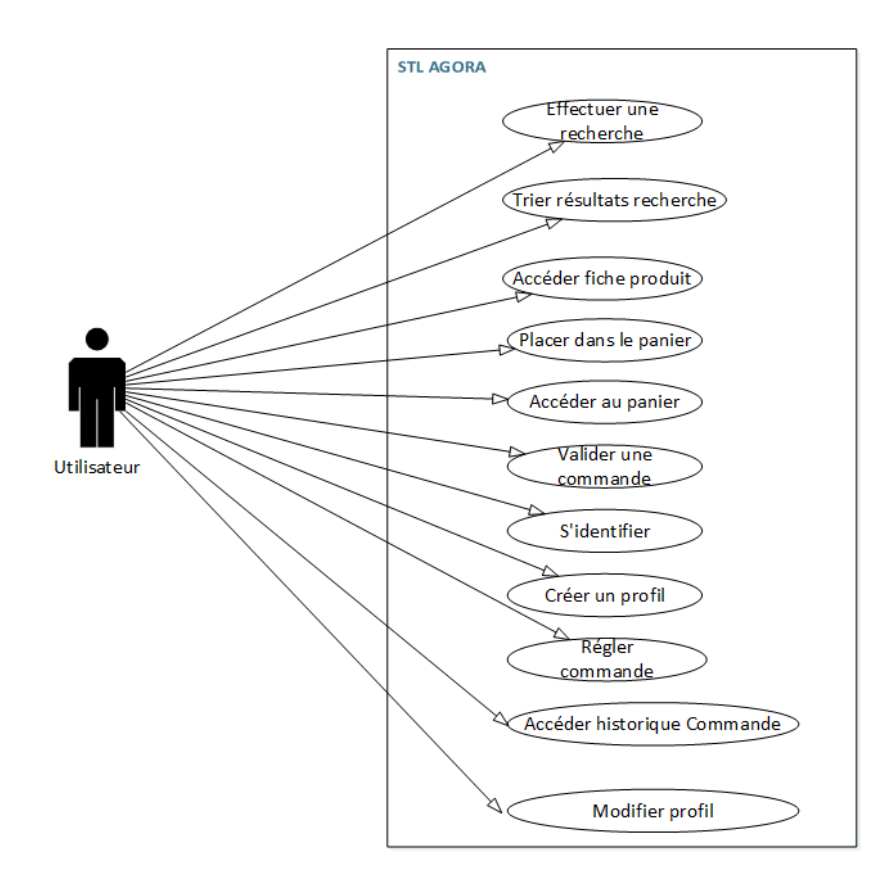

*Figure 3* : *Use Case Utilisateurs partie Achat*

#### <span id="page-10-0"></span>**3. La vente sur STL-Agora**

Pour mettre en vente un plan, l'utilisateur doit au préalable s'identifier, ou créer un compte le cas échéant. Ensuite, celui-ci aura la possibilité de télécharger vers le site le ou les plans qu'il souhaite mettre en vente. Lors de ce téléchargement, il devra renseigner les informations obligatoires correspondantes au produit (description, prix) et valider la mise à disposition auprès des acheteurs. Une confirmation sera envoyée par mail à l'utilisateur. Ce dernier aura accès à différentes statistiques sur les ventes de ses produits et aura la possibilité de mettre à jour ses plans ainsi que de les retirer de la vente. Lors de la mise à jour d'un plan (défaut constaté ou amélioration), un mail d'information est envoyé à l'ensemble des acheteurs de l'ancienne version. Le plan ainsi mis à jour vient se substituer à l'ancien dans l'interface compte du membre.

Les fonctionnalités membre disponibles pour la partie vente sont résumées dans le schéma suivant :

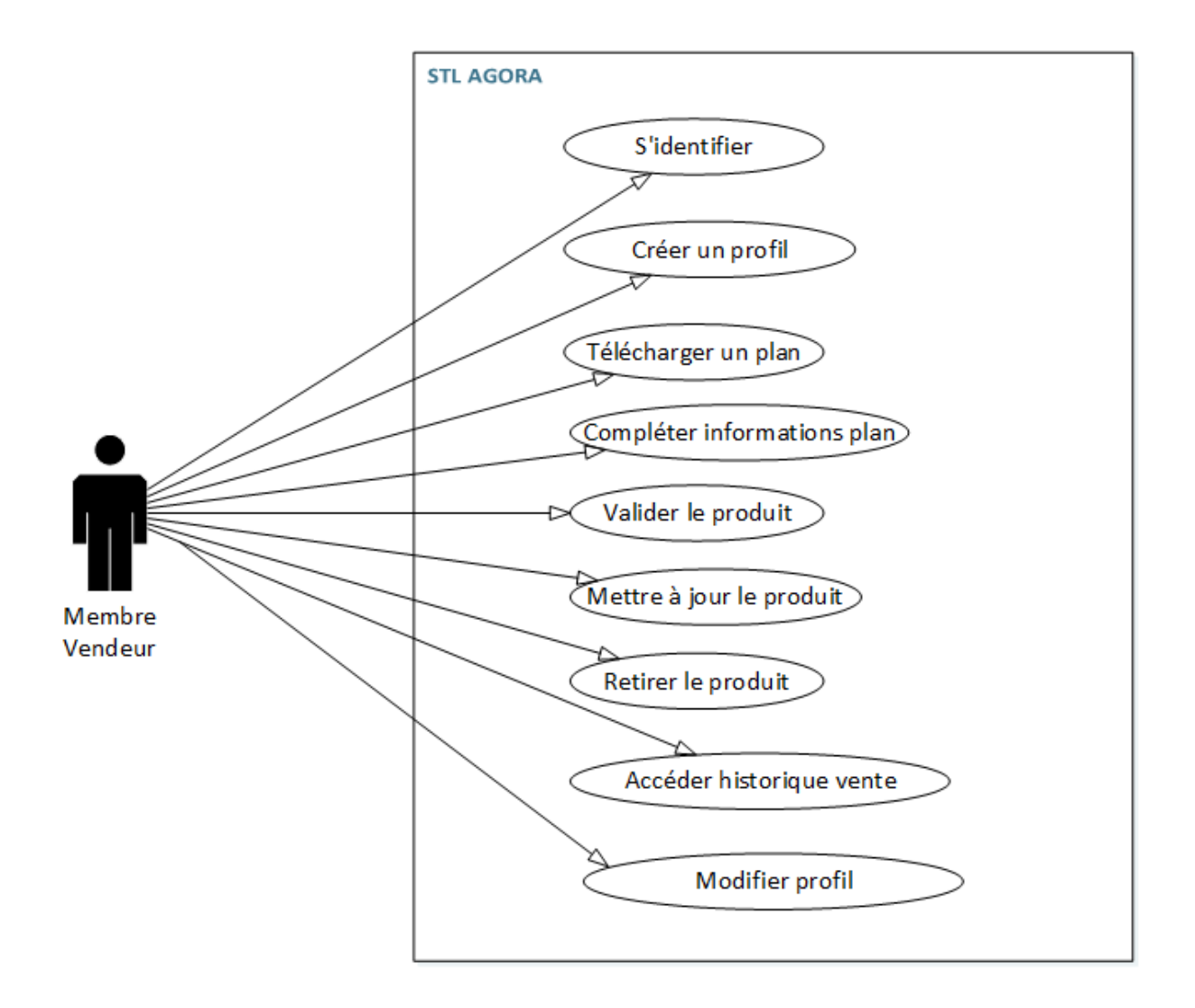

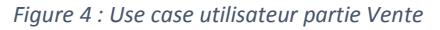

#### <span id="page-11-0"></span>**4. L'administration sur STL-Agora**

L'administrateur aura la possibilité d'accéder à différentes statistiques concernant les ventes, les comptes utilisateurs ainsi que les aspects de gestion du site. Il pourra également supprimer, suspendre ou ajouter des comptes utilisateurs. La suspension d'un membre peut intervenir en cas de problèmes remontés à son sujet : commentaires négatifs, plans « signalés » par des acheteurs (infraction de copyright, ne correspond pas à la description, de mauvaise qualité) depuis leur interface de gestion de plans. Il pourra également changer le statut d'un vendeur (particulier ou professionnel). Au niveau de la gestion produit, celui-ci pourra ajouter ou supprimer l'ensemble des plans présents sur le site (un mail sera envoyé aux membres concernés, acheteurs comme le vendeur propriétaire pour les en informer).

Les fonctionnalités administrateur disponibles sont résumées dans le schéma suivant :

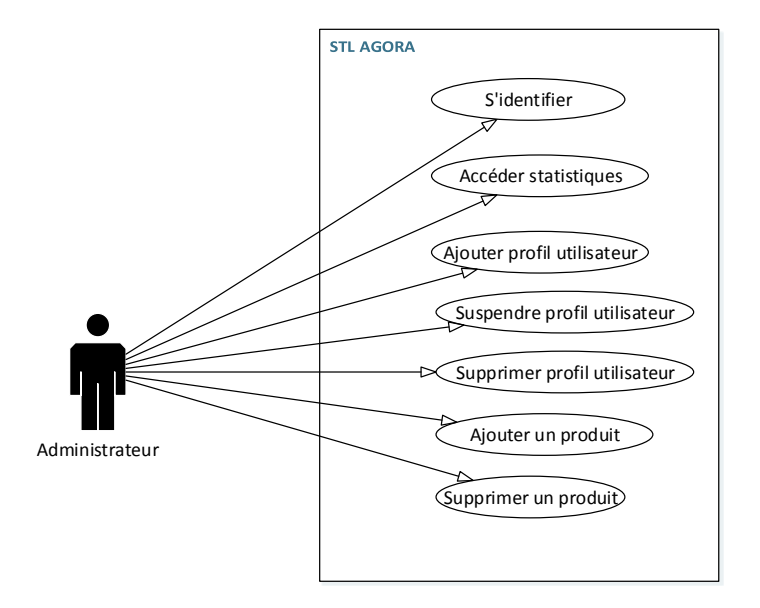

*Figure 5 : Use case administrateur*

#### **5. Page profil utilisateur**

<span id="page-11-1"></span>Le site proposera à l'utilisateur de créer un profil. Dans ce profil, différentes informations seront demandées. Certaines d'entre elles seront utilisées pour identifier l'utilisateur dans les parties achat et vente.

Ces informations comportent:

- Nom et prénom
- Adresse mail
- Numéro de téléphone

L'utilisateur a la possibilité de supprimer son compte sur la plateforme s'il le désire.

#### *Partie achat*

La suite des informations disponibles dans le profil contiendront un historique d'achat permettant d'accéder aux commandes réalisées ainsi que de signaler d'éventuels problèmes sur les commandes.

#### *Partie vente*

L'utilisateur aura accès à un historique de ses ventes ainsi qu'à une gestion de ses plans. La gestion des plans permettra au vendeur d'administrer les différents plans qu'il aura mis à la vente (supprimer, mettre à jour). Il aura également la possibilité de mettre à niveau son compte afin de passer du statut particulier au statut professionnel.

#### *La distinction statut particulier / professionnel*

Comme la majorité des sites de ventes, une distinction est établie entre vendeurs dits particuliers, et professionnels. La différence, pour STL-Agora, se situera au niveau de la commission demandée au vendeur :

- Si le vendeur est un particulier, le site prélève une commission de 10% sur chacune des ventes qu'il effectue,
- Si le vendeur a le statut professionnel, le site prélève une commission moins importante sur chaque transaction, de l'ordre de 5,5% mais demande un abonnement mensuel fixe et indépendant du nombre de vente à hauteur de 30€.

Lors du remplissage du formulaire d'inscription au site, le type de compte associé au vendeur sera demandé. Le passage du statut de vendeur professionnel à celui de particulier est impossible, le seul moyen de le faire étant de contacter l'administrateur par mail. En revanche, le passage de particulier à professionnel est possible depuis l'interface de gestion du membre. Le site considèrera automatiquement qu'un vendeur est de type professionnel s'il propose plus que 20 plans à la vente, et effectuera les changements de statut des vendeurs si nécessaire. Ces derniers seront alors notifiés par mail de cette mise à jour.

#### **6. Produit**

<span id="page-12-0"></span>Un produit est composé de :

- Un nom,
- Une description,
- Un prix (celui-ci est librement fixé par l'utilisateur),
- Des avis des utilisateurs,
- Le nom du vendeur.
- La date de mise à jour,
- Le nombre de ventes.

#### **7. Arbres des tâches**

<span id="page-13-0"></span>Les arbres des tâches, ci-dessous, représentent toutes les tâches que peuvent faire les membres du site. Ces arbres peuvent être regroupés en un seul car en effet, ces derniers définissent indépendamment les tâches pouvant être effectuées. Cela dit, l'arbre des tâches du site entier se définit grâce à l'ensemble des arbres ci-dessous.

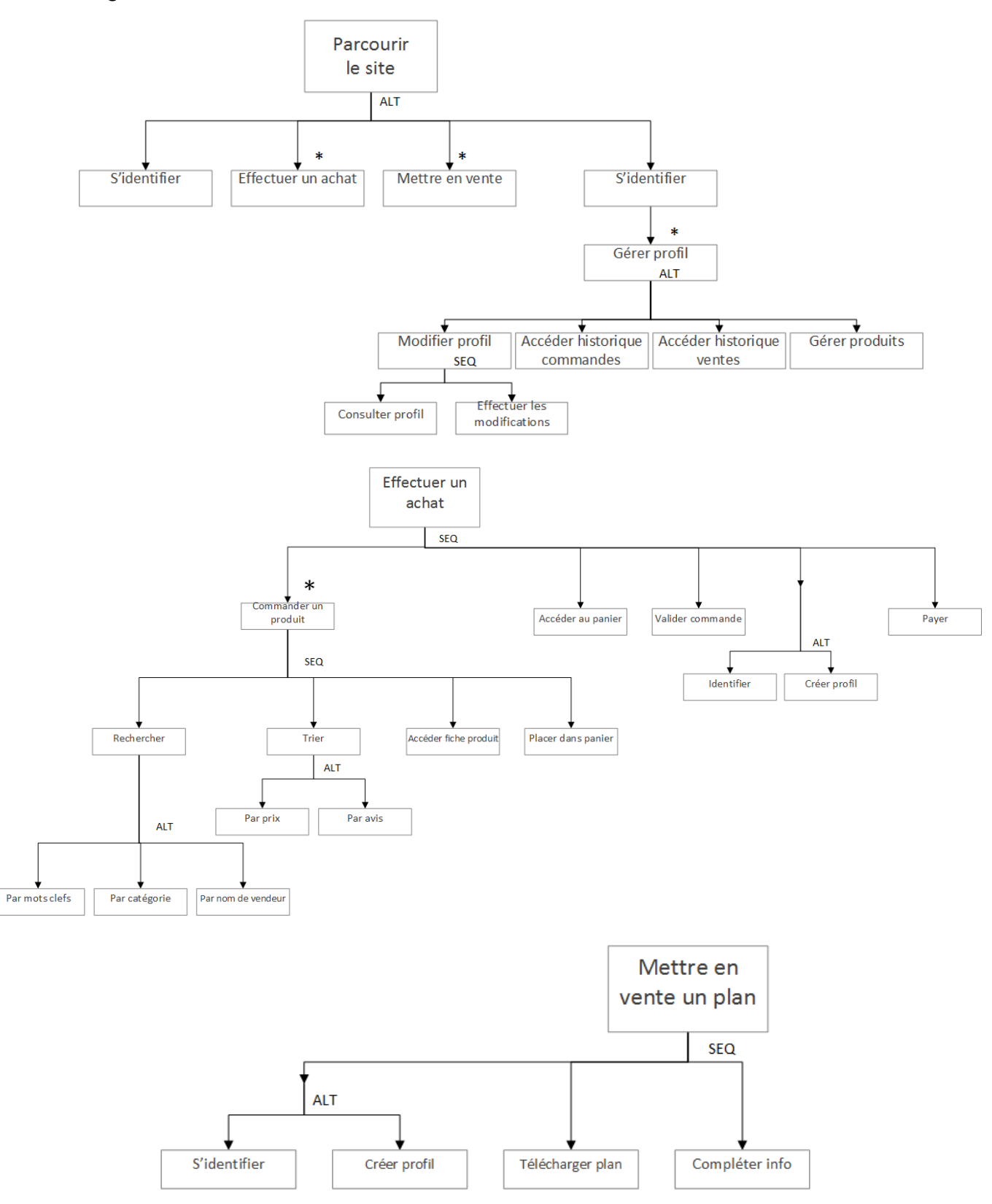

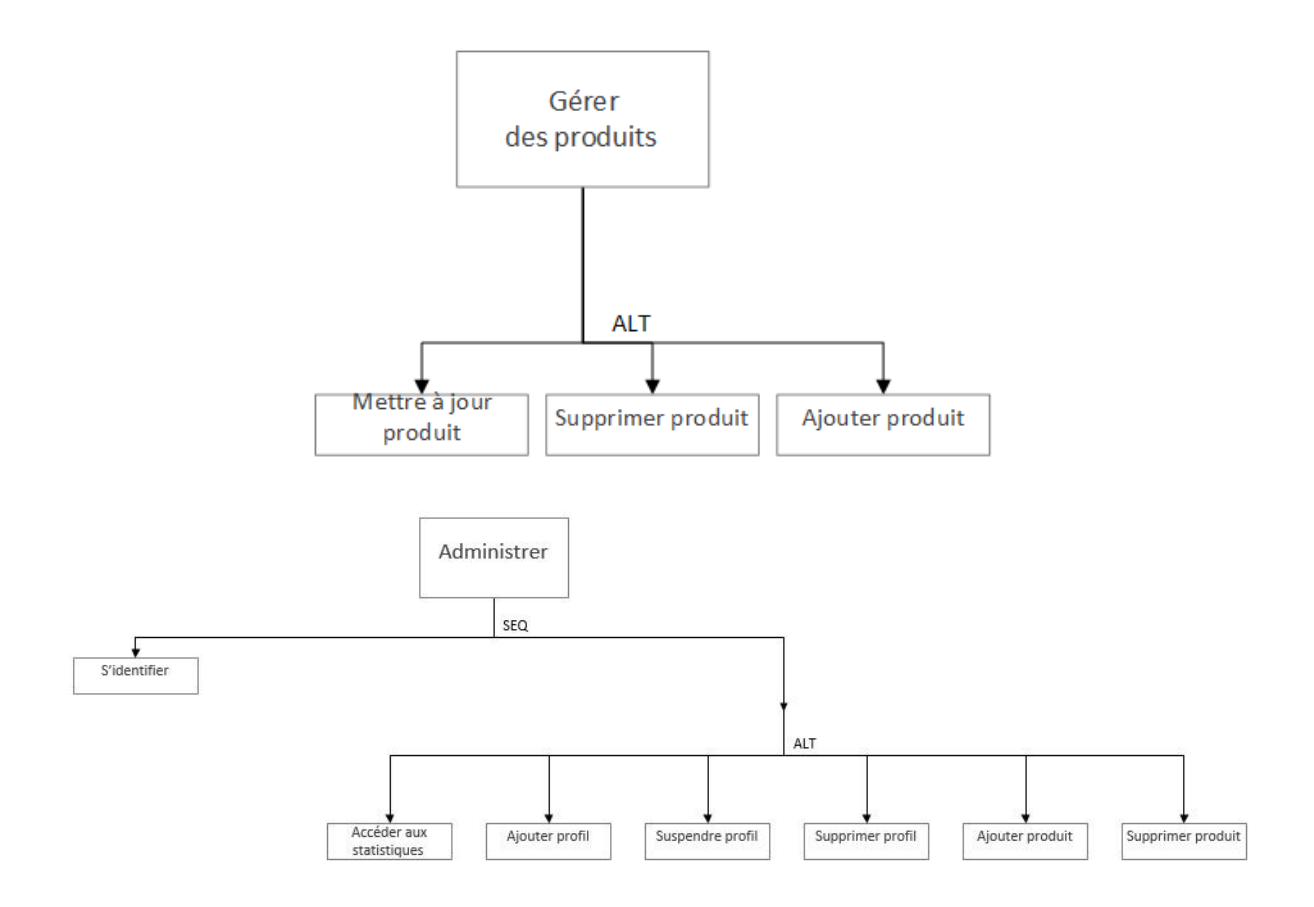

#### **8. Priorisation des tâches**

<span id="page-14-0"></span>Étant donné le temps de développement limité pour mener à bien ce projet, un découpage clair en tâches, une répartition efficace en fonction des compétences de chacun et surtout une priorisation de chacune d'entre elles est essentiel. Vous trouverez dans cette partie l'analyse des priorités des tâches, classées en fonction du thème auxquelles elles se rattachent. Pour chacune d'elles, un code couleur est utilisé :

- Rouge se rapporte aux tâches qui doivent absolument être réalisées (MUST). Les fonctionnalités associées doivent être parfaitement fonctionnelles dans le rendu final du projet.
- Orange se rapporte aux tâches qui ne sont pas critiques pour le lancement du site (SHOULD). Néanmoins si le temps le permet leur implémentation permettrait de rendre le site plus complet et attractif.
- Vert se rapporte aux tâches optionnelles (MAY). Leur implémentation dans l'application donnerai un vrai plus au site, mais ne seront pas implémentée dans le rendu final, faute de temps. Ce sont des pistes d'évolutions pour le site.

#### *Administrateur*

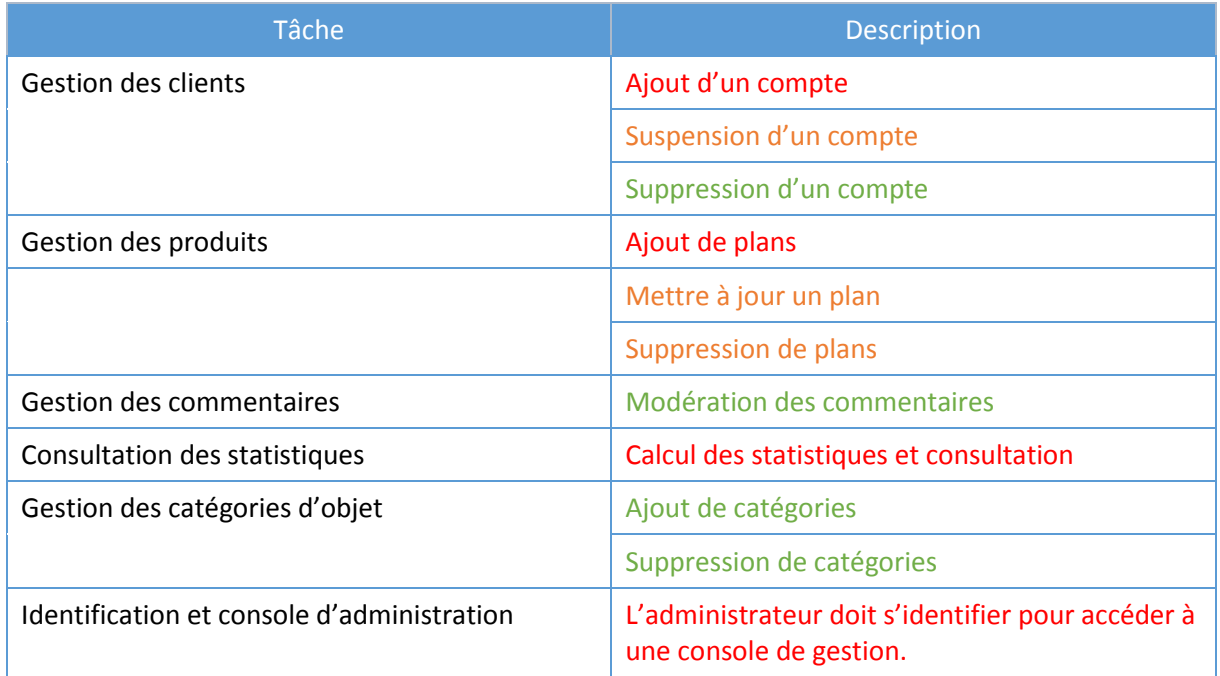

#### *Membre acheteur*

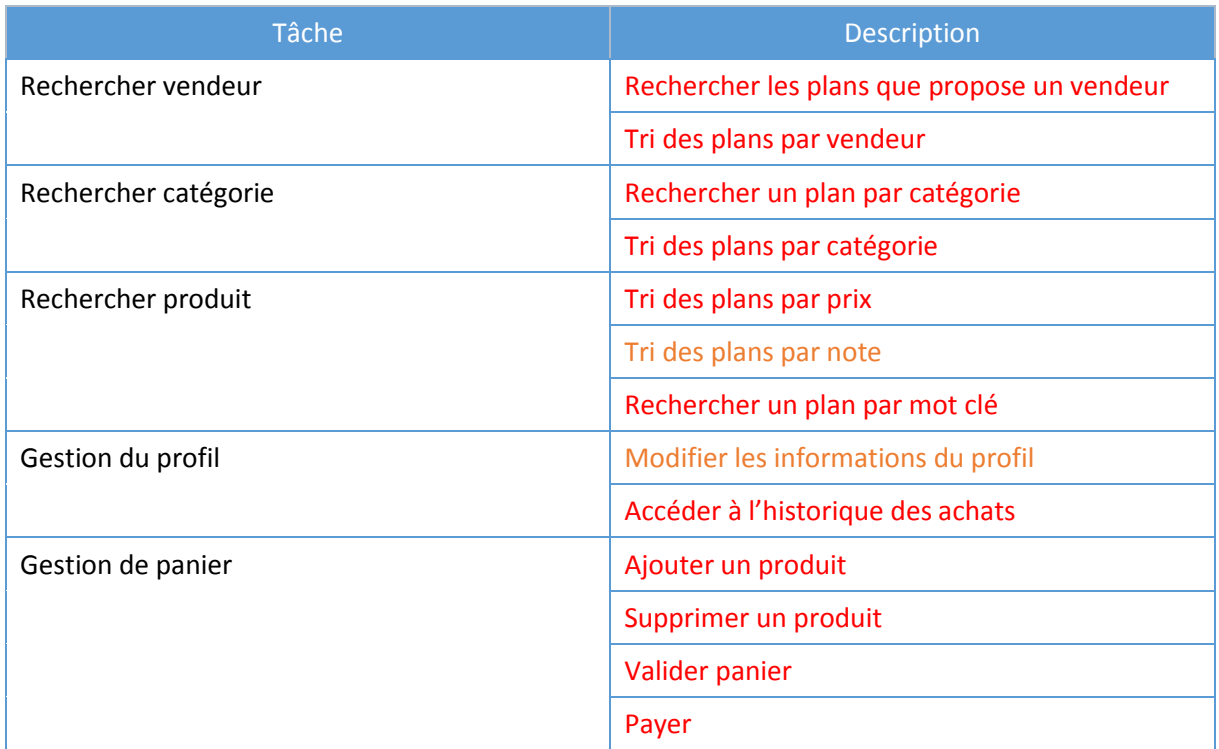

#### *Membre vendeur*

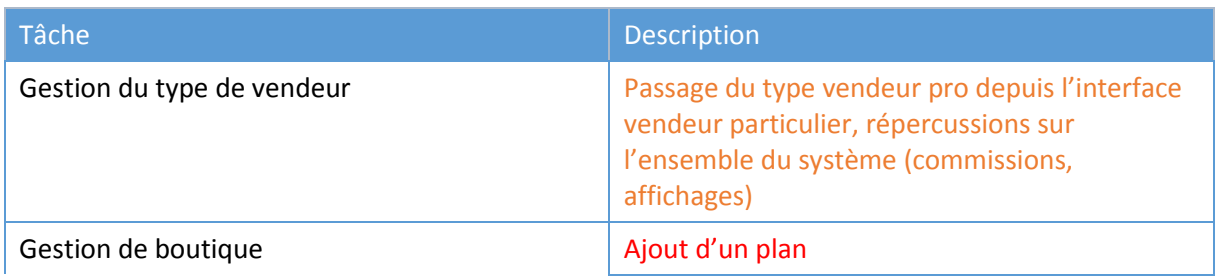

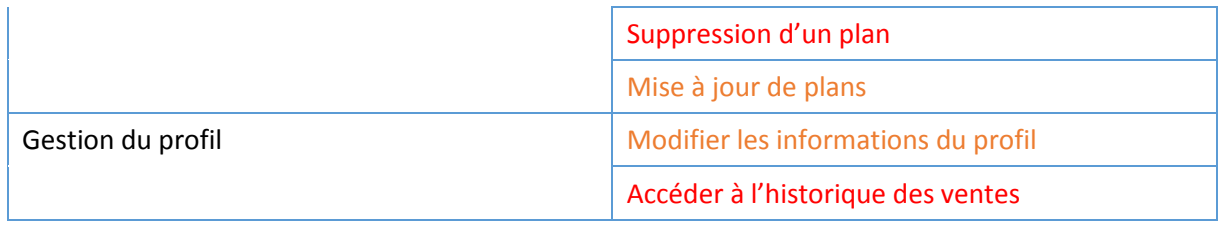

#### *Visiteur*

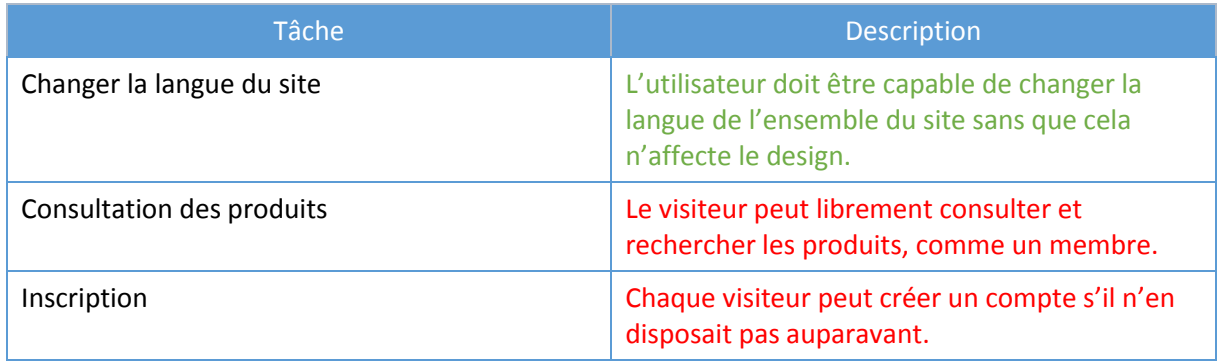

## *Système*

<span id="page-16-0"></span>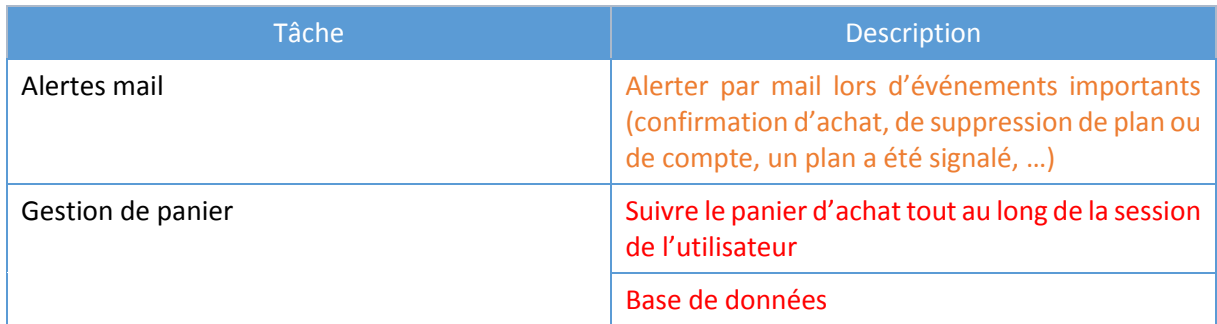

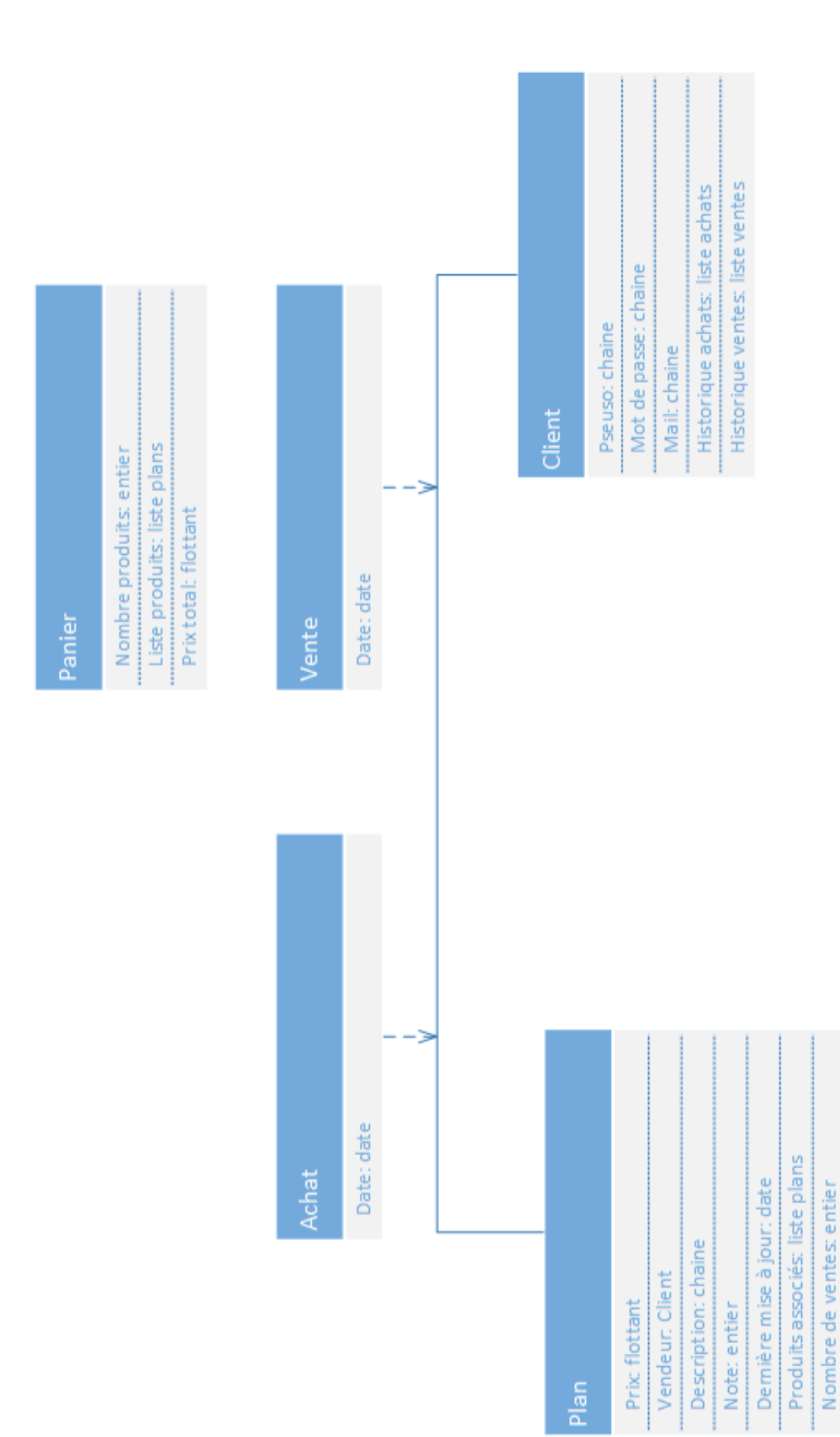

### **9. Diagramme de concept**

## <span id="page-18-0"></span>Exigences non fonctionnelles

Afin de proposer aux utilisateurs un site attrayant, ergonomique et fonctionnel, nous exigeons de ce dernier qu'il dispose des spécifications suivantes.

Le site devra implémenter un algorithme de tri rapide et efficace afin de faciliter la recherche des internautes.

Un nombre de clics minimal permettra une navigation rapide et efficace.

La prise en main du site devra être la plus aisée possible pour que les utilisateurs les moins experts puissent utiliser les différentes fonctionnalités.

Le site devra être sécurisé en ce qui concerne les transmissions liées à la page d'identification et le stockage des informations.

Lors des transactions bancaires, il sera exigé que le paiement soit sécurisé.

La page produit devra être aussi claire que possible pour que les utilisateurs trouvent directement les informations souhaitées.

Que ce soit sur un profil acheteur ou vendeur, le gestionnaire de contenu (plans uploadés, téléchargés…) devra permettre de regrouper toutes les actions de façon évidente.

Le client devra pouvoir se connecter avec les navigateurs respectant les standards du W3C, et son développement sera optimisé pour le navigateur Google Chrome, disponible sur l'ensemble des plateformes du marché (Microsoft Windows, Apple Mac OS et Linux). L'application devra être utilisable et rapide sans aucune configuration de la part de l'utilisateur.

## <span id="page-19-0"></span>Gestion de projet

#### **1. Méthodologie utilisée**

<span id="page-19-1"></span>L'équipe STL-Agora suivra une méthodologie de gestion de projet agile, et plus particulièrement les principes de Scrum. Nous opterons pour *un scrum master* tournant entre les trois membres du groupe (un scrum master ne peut en aucun cas occuper la place de chef de projet, Nicolas ne sera donc jamais responsable de la bonne application de la méthode scrum). Étant relativement novice dans la gestion de projets utilisant la méthode scrum, l'équipe a choisi cette technique afin de permettre à tous ses membres de s'y former. La durée des sprints sera de deux semaines, car cela nous a paru être la période la plus adaptée (1 semaine aurait été trop courte, car nous ne travaillons pas à plein temps sur le projet, et 3 semaines auraient été trop longues pour s'adapter efficacement à Scrum). Nous avons également prévu une séance de poker planning en fin de phase de conception.

<span id="page-19-2"></span>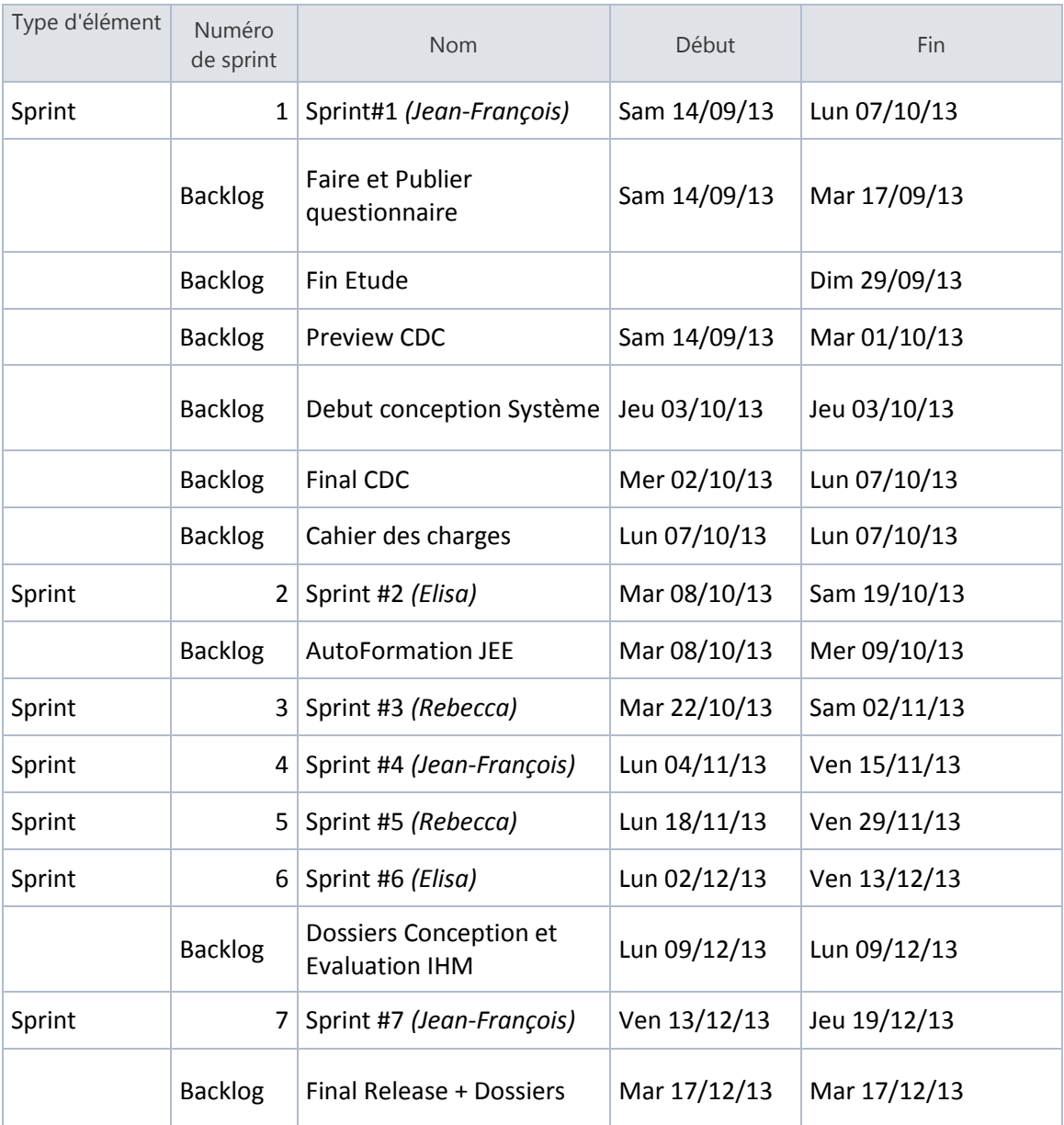

#### **2. Planning prévisionnel**

#### <span id="page-20-1"></span><span id="page-20-0"></span>**Questionnaire**

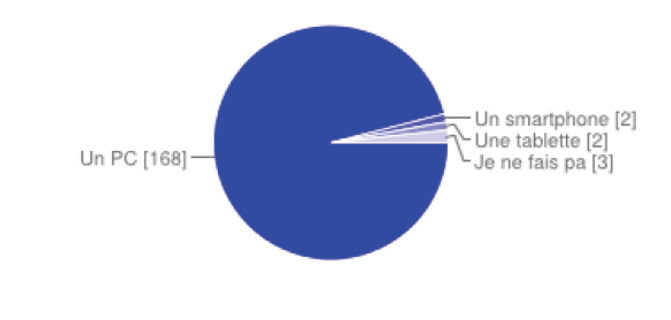

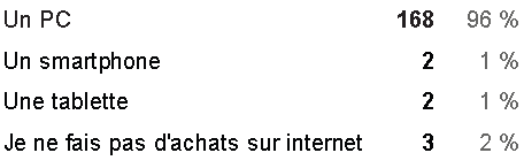

#### La 3D et vous

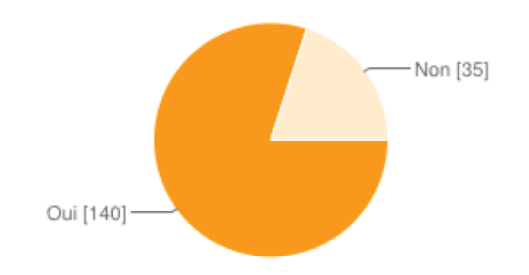

Connaissez-vous le principe de l'impression 3D ?

#### Oui 140 80 % Non 35 20 %

#### Avez-vous accès à une imprimante 3D ?

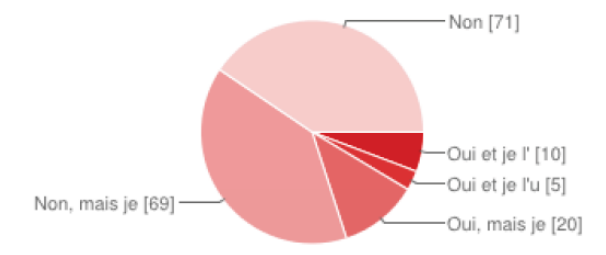

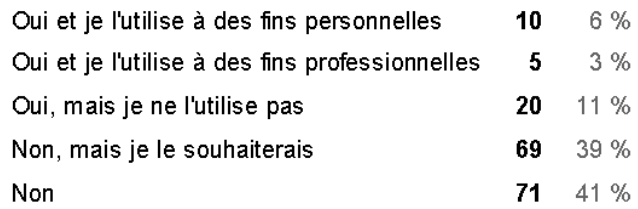

#### Lorsque vous faites des achats sur internet, quel support utilisez-vous le plus souvent ?

### L'achat

#### En supposant que vous y ayez accès, quel budget moyen seriez-vous prêt à consacrer à l'acquisition d'un plan ? (prix en euros)

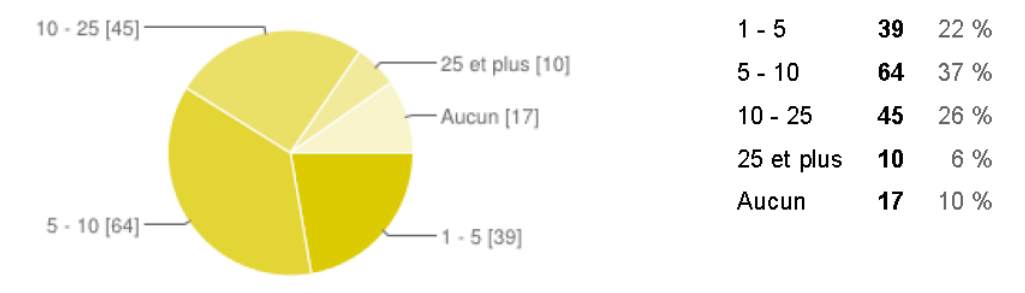

#### Quelle(s) catégorie(s) d'objets seraient susceptible(s) de vous intéresser ?

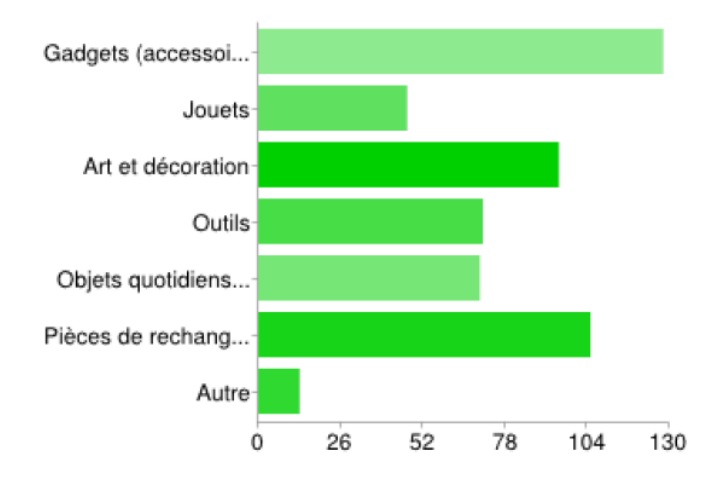

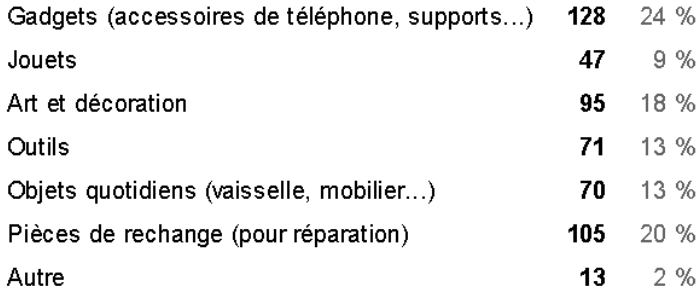

#### Dans quelle proportion seriez-vous prêt à acheter vos futurs objets par ce biais ?

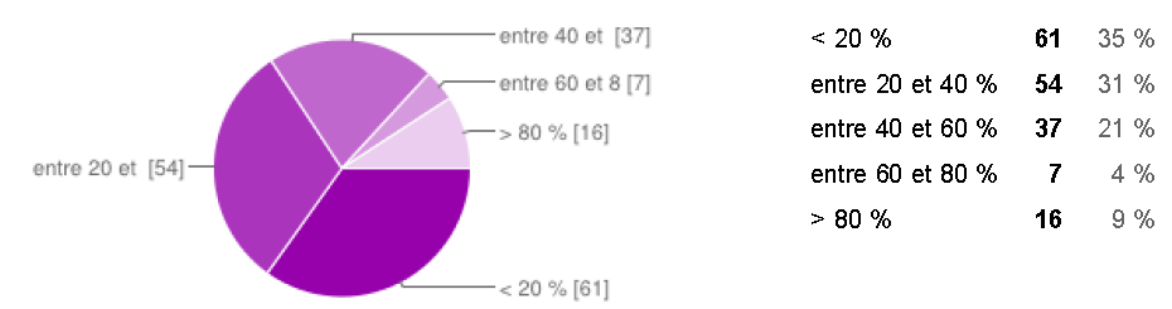

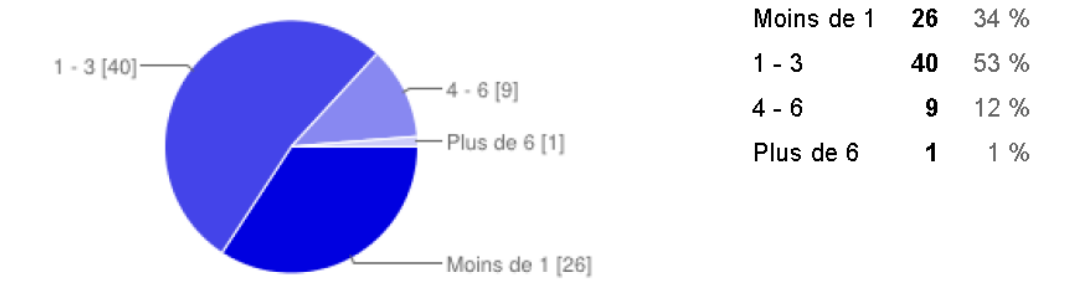

#### À quelle fréquence moyenne estimeriez-vous vos acquisitions de plans ? (par mois)

## La vente

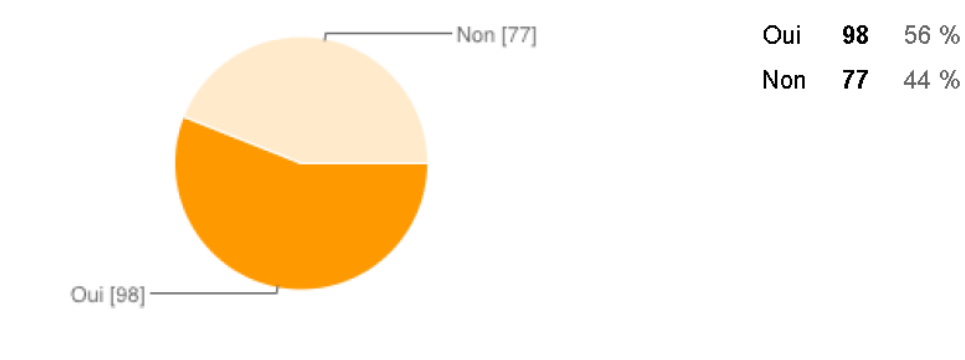

#### Seriez-vous intéressés par la vente de vos propres plans ?

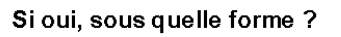

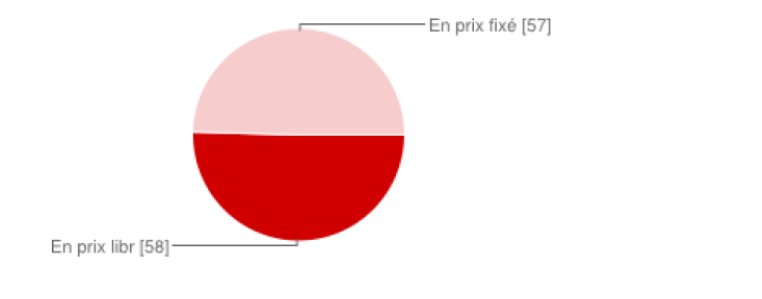

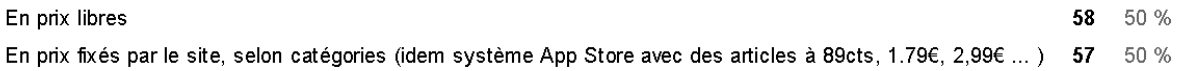